— About this course —

#### Kinoshita Daisuke Institute of Astronomy, National Central University

11 September 2023

### **Outline**

- 1. [Overview of the course](#page-2-0)
- 2. [How to execute Python scripts?](#page-17-0)
- 3. [Recommended books](#page-20-0)
- 4. [Are you new to Python programming?](#page-28-0)
- 5. [Extra activity outside the classroom](#page-29-0)
- 6. [Classes on 18/Sep and 25/Sep](#page-30-0)
- 7. [Google Calendar](#page-31-0)

- <span id="page-2-0"></span>• About this course
	- Semester: first semester of academic year 2023
		- from Sep/2023 to Jan/2024
	- Time: from 09:00 to 11:50 on Monday
	- Classroom: S4-914
	- Instructor: Kinoshita Daisuke
	- Main focus of this course
		- Python programming
		- astronomy
	- Hands-on sessions
		- reading source code of sample Python scripts,
		- executing sample Python scripts and seeing what happens
		- writing your own Python scripts and executing those scripts

- Language
	- All the courses offered at Institute of Astronomy are given in English.
	- So, this course is also given in English.
	- English is not my native tongue. If you do not understand what I talk, you can interrupt my talk at any time. Tell me about it.
	- If you have any question, you can ask question either in English or Chinese at any time.

• Course web page

"Astroinformatics" course web page

[https://s3b.astro.ncu.edu.tw/ai\\_202309/](https://s3b.astro.ncu.edu.tw/ai_202309/)

• GitHub repository

GitHub repository for the course

[https://github.com/kinoshitadaisuke/ncu\\_astroinformatics\\_202309](https://github.com/kinoshitadaisuke/ncu_astroinformatics_202309)

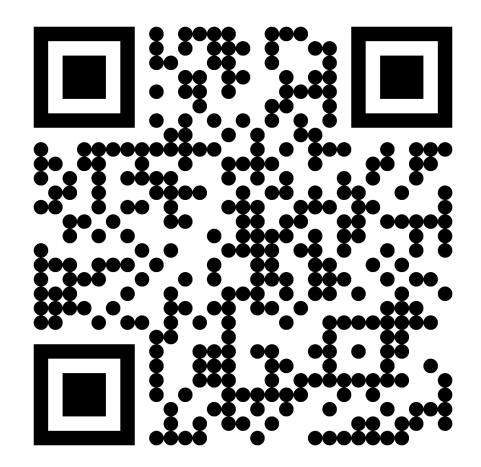

[https://s3b.astro.ncu.edu.tw/ai\\_202309/](https://s3b.astro.ncu.edu.tw/ai_202309/)

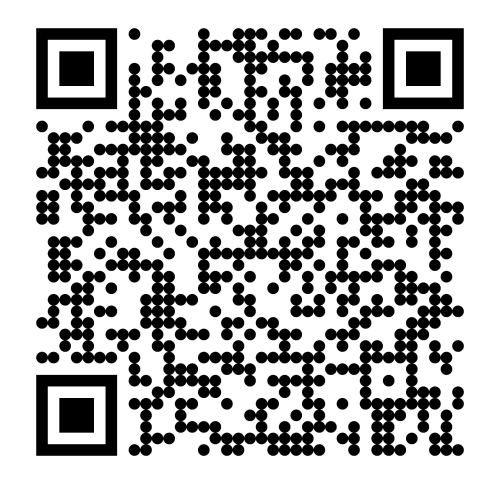

[https://github.com/kinoshitadaisuke/ncu\\_astroinformatics\\_202309](https://github.com/kinoshitadaisuke/ncu_astroinformatics_202309)

### Grade

- Your grade is evaluated based on
	- attendance (50%)
	- and exercise (50%).
- Attendance: 50%
	- Each week, you submit your response via Google Forms to show your attendance to the class.
	- Each week, you get  $50/16 \sim 3.1$  points at maximum.
- Exercise: 50%
	- Each week, you try a set of simple exercises.
		- writing Python scripts and showing source code
		- describing important parts of Python scripts
		- executing Python scripts and showing outputs
	- You need to submit your answer sheet within two weeks via Google Forms.
	- Each week, you get  $50/16 \sim 3.1$  points at maximum.

### Attendance check

- 50% of your grade is determined by attendance.
- Each week, a form is provided using Google Forms.
- Fill the form in and submit it before leaving the classroom.
- A link to Google Forms can be found at following web page.

"Astroinformatics" course web page

[https://s3b.astro.ncu.edu.tw/ai\\_202309/](https://s3b.astro.ncu.edu.tw/ai_202309/)

### Exercise submission

- 50% of your grade is determined by exercises.
- Each week, a set of exercises is given.
- Make sure to download the problem-set before leaving the classroom.
- You need to submit your answer sheet within two weeks.
	- e.g. Deadline of the exercise submission for the problem-set given on 11/Sep/2023 is 09:00 on 25/Sep/2023.
- Submit your answer sheet via Google Forms.
	- You can find a link to Google Forms at following web page.

#### "Astroinformatics" course web page

[https://s3b.astro.ncu.edu.tw/ai\\_202309/](https://s3b.astro.ncu.edu.tw/ai_202309/)

### Things you bring to the classroom

- Things you need to bring to the classroom
	- computer
		- laptop computer or tablet computer
		- any operating system is fine for this course
		- web browser must be installed on your computer
	- notebook and pens
		- for taking a note
	- mobile phone
		- for taking photos for recording purpose

### What do we do in the classroom?

- We write Python scripts and do astronomy.
- What do we do in the classroom?
	- reading sample Python scripts
		- learning important syntax of Python
		- knowing useful modules
		- knowing useful functions
		- knowing useful methods
	- executing sample Python scripts
		- seeing what happens
	- writing your own Python scripts
		- trying number of practices
- Where can we find sample Python scripts for this course?

#### GitHub repository for the course

[https://github.com/kinoshitadaisuke/ncu\\_astroinformatics\\_202309](https://github.com/kinoshitadaisuke/ncu_astroinformatics_202309)

### What do we do in the classroom?

- First half of the semester
	- Python programming
		- basics of Python
		- Numpy
		- Scipy
		- Matplotlib
- Second half of the semester
	- Astronomy related topics
		- blackbody radiation
		- distribution of asteroids, stars, and galaxies
		- planetary motion and orbital integration
		- HR diagrams of star clusters
		- Hubble diagram

### Course material

• Course material is available for your download at following web page.

Course material

[https://s3b.astro.ncu.edu.tw/ai\\_202309/](https://s3b.astro.ncu.edu.tw/ai_202309/)

- When you come to the classroom on Monday, turn on your computer, start your favourite web browser, and download course material.
- Course material is provided in PDF format.
	- You need to install software for viewing PDF files.
		- e.g. Xpdf, Okular
	- Xpdf: <https://www.xpdfreader.com/>
	- Okular: <https://okular.kde.org/>

### Course material

- Some notes for downloading course material
	- Course material can be downloaded only from computers connected to the network of our university.
		- Connect your computer (laptop computer, tablet computer, mobile phone) to one of Wi-Fi of our university.
		- If you are at the classroom, connect to Wi-Fi "IANCU".
		- If you are outside of our institute, but inside the university, connect to Wi-Fi "NCUWL".
		- If you are at home, use VPN service of our university.
	- Course material is available for your download for a week.
		- For example, files for the class on 11/Sep/2023 are available for your download until 09:00 on 18/Sep/2023.
		- Make sure to download files when you come to the classroom.
		- Make a directory (folder) on your computer exclusively for this course, and place course material in that directory (folder).
	- Course material is locked by a password.
		- The password to unlock PDF files is shown on the screen in the classroom at 09:00 on Monday.

### Wi-Fi "NCUWL"

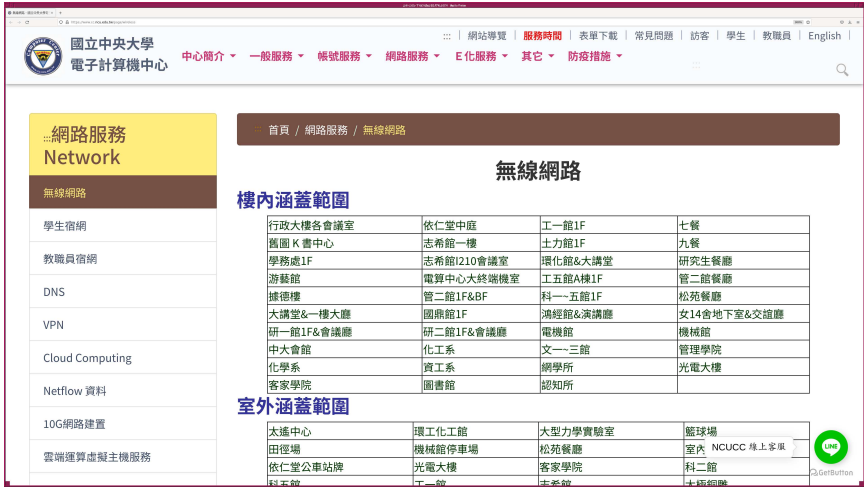

<https://www.cc.ncu.edu.tw/page/wireless>

### VPN of our university

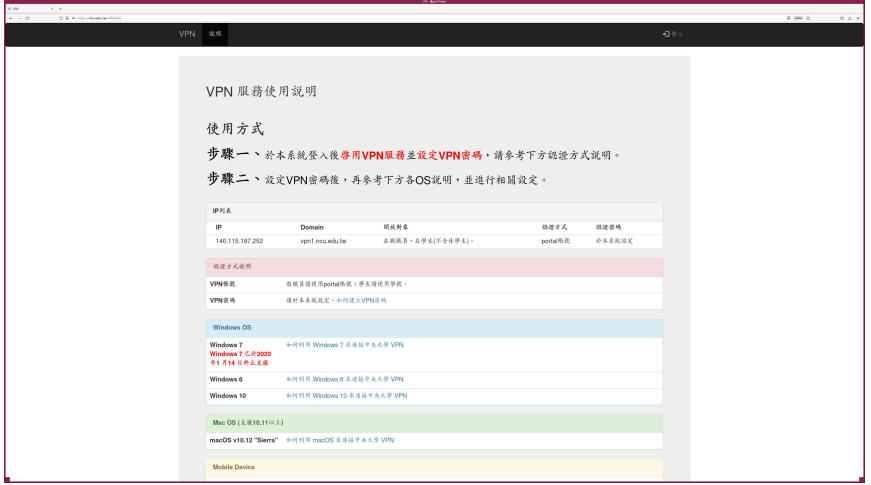

#### <https://ncu.edu.tw/VPN/help>

### <span id="page-17-0"></span>How to execute Python scripts?

• For this course, we use Google Colaboratory to execute Python scripts.

Google Colaboratory

<https://colab.research.google.com/>

- What you need for using Google Colaboratory?
	- The only thing you need for using Google Colaboratory is a web browser.
	- Install your favourite web browser on your computer.
		- e.g. Firefox, Chrome
- You do not need to install Python on your computer.
	- No Python is needed on your computer.
	- No Numpy is needed on your computer.
	- No Scipy is needed on your computer.
	- No Astropy is needed on your computer.

### Google Colaboratory

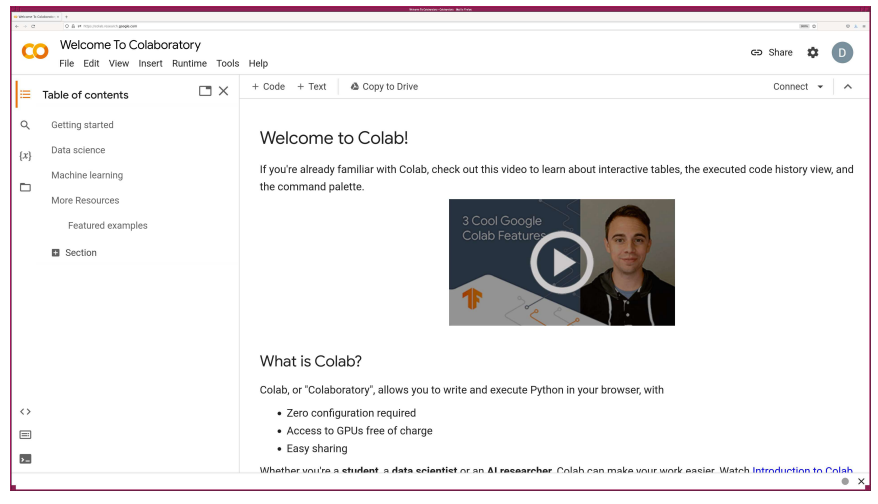

<https://colab.research.google.com/>

### How to execute Python scripts?

- Method 1 (recommended for this course)
	- Finding a link to a Jupyter Notebook file on Google Drive.
	- Clicking a link and opening a Jupyter Notebook file using Google Colaboratory.
- Method 2
	- Downloading a Jupyter Notebook file from GitHub repository.
	- Opening a Jupyter Notebook file using Google Colaboratory.
- Method 3
	- Downloading a Jupyter Notebook file and a set of Python scripts from GitHub repository.
	- Opening a Jupyter Notebook file using JupyterLab on your computer.
- Method 4
	- Downloading a set of Python scripts from GitHub repository.
	- Executing Python scripts on a terminal emulator on your computer.

## <span id="page-20-0"></span>Are you new to Python programming?

- If you are new to Python programming, following booklet is recommended for your reading.
	- "The Python Tutorial"

"The Python Tutorial"

<https://docs.python.org/3/tutorial/>

• If you prefer to read Chinese version of "The Python Tutorial", try following.

"The Python Tutorial" in Chinese

<https://docs.python.org/zh-tw/3/tutorial/>

• If you prefer to download PDF file, visit following page.

A set of PDF files of Python documentation

<https://docs.python.org/3/download.html>

### "The Python Tutorial"

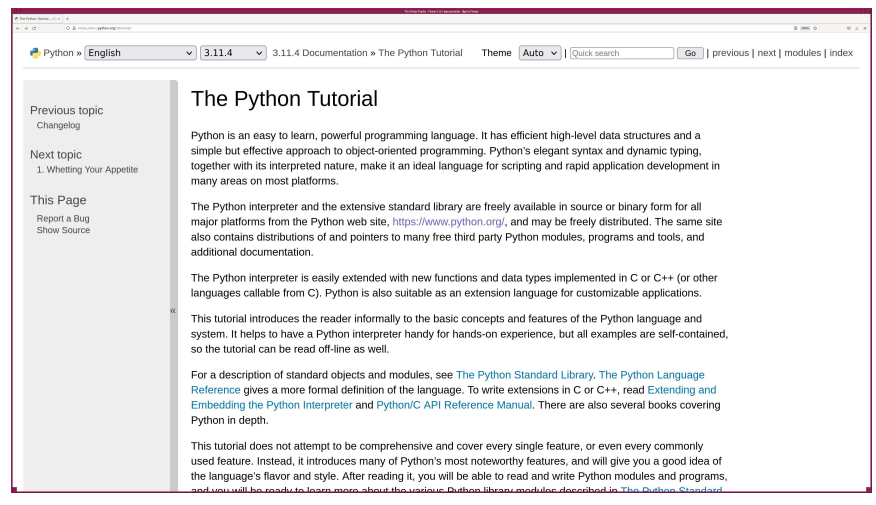

#### <https://docs.python.org/3/tutorial/>

### "The Python Tutorial"

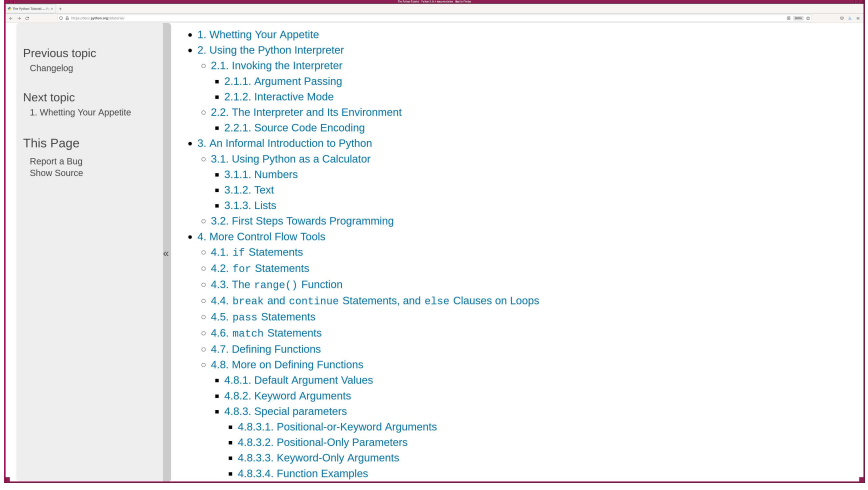

<https://docs.python.org/3/tutorial/>

### "The Python Tutorial"

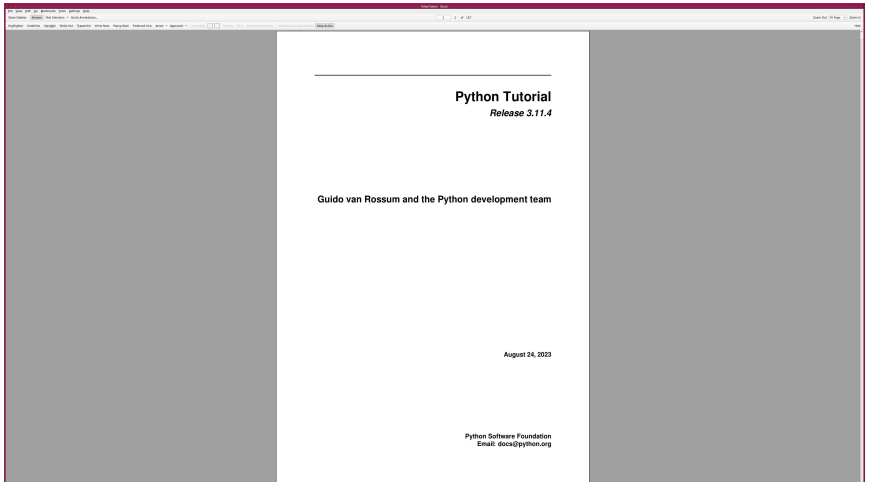

"The Python Tutorial" in PDF format (157 pages)

### Some more books for your reading

• Here are some more books about introductory Python programming for you.

### "Learning Python"

<https://www.oreilly.com/library/view/learning-python-5th/9781449355722/>

### "Programming Python"

<https://www.oreilly.com/library/view/programming-python-second/0596000855/>

#### "Python Cookbook"

<https://www.oreilly.com/library/view/python-cookbook-3rd/9781449357337/>

### "Learning Python"

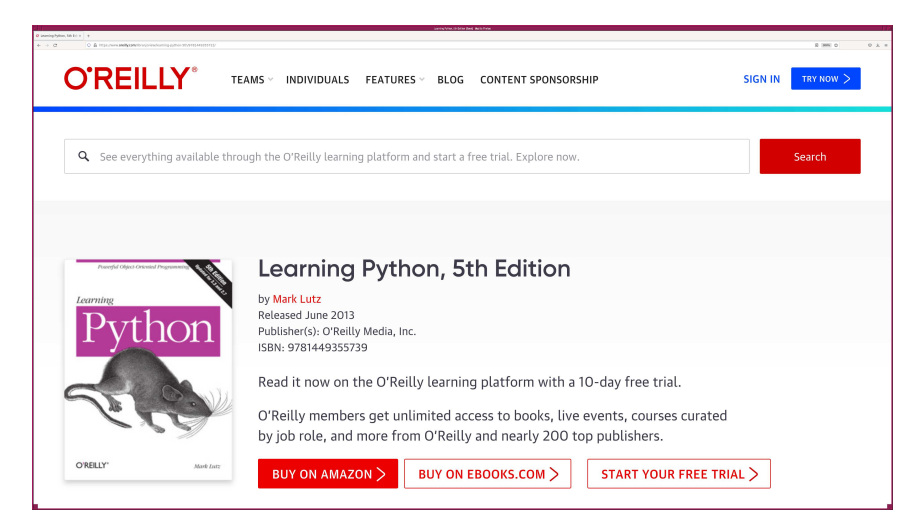

<https://www.oreilly.com/library/view/learning-python-5th/9781449355722/>

## "Programming Python"

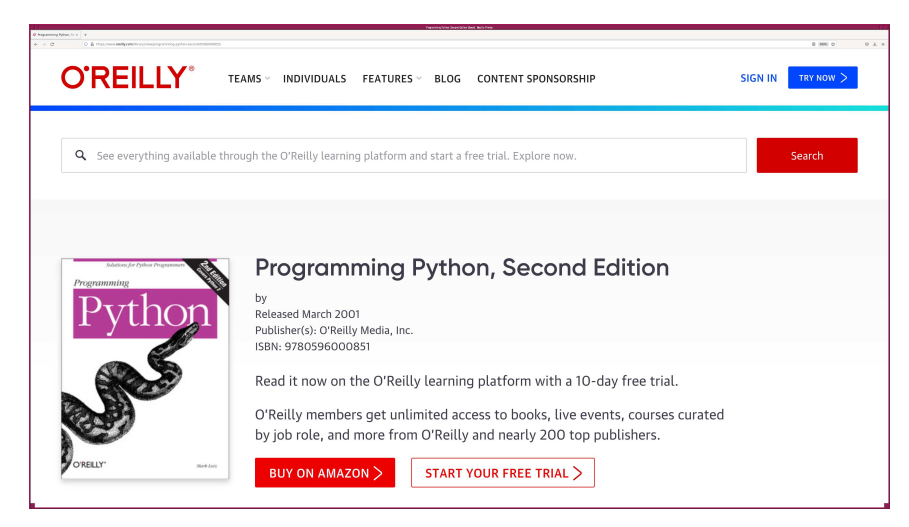

<https://www.oreilly.com/library/view/programming-python-second/0596000855/>

### "Python Cookbook"

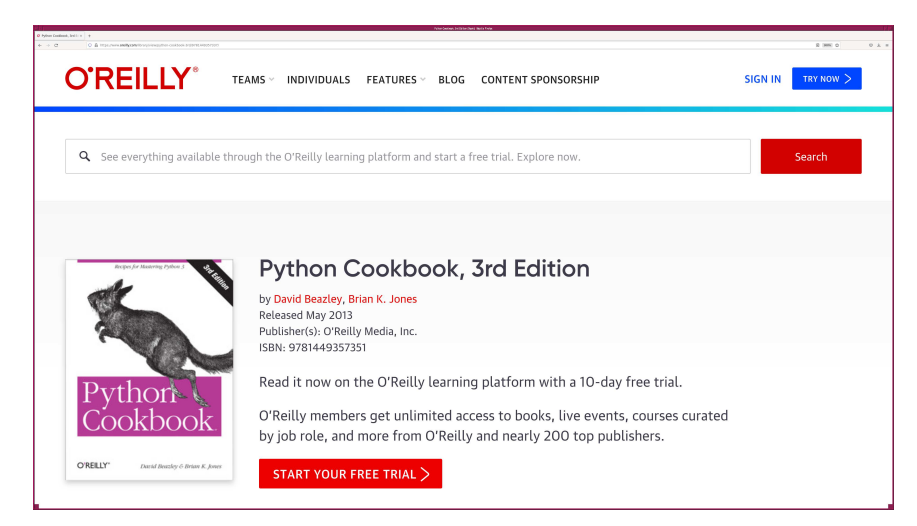

<https://www.oreilly.com/library/view/python-cookbook-3rd/9781449357337/>

## <span id="page-28-0"></span>Are you new to Python programming?

- Do you need any assistance?
	- If you need a crash course on introductory Python programming, come and talk to me.
	- If any of you need a crash course on introductory Python programming, we may arrange such a crash course.
		- in the classroom or online depending on your preference
		- date/time can be discussed

### <span id="page-29-0"></span>Programming camp at Lulin Observatory

- Programming camp at Lulin Observatory
	- If any of you is willing to join, we may arrange "Programming Camp" at Lulin Observatory in winter vacation.
		- 3-day or 4-day activity
		- concentrating on programming at Lulin Observatory
	- If you are willing to participate the activity, come and talk to me.
		- If nobody shows interest, then we do not organise the activity.
	- Lulin Observatory

Lulin Observatory

<https://www.lulin.ncu.edu.tw/>

### <span id="page-30-0"></span>Classes on 18/Sep and 25/Sep

- I need to go to the high school for teaching in the morning on 18 and 25 September 2023.
- Therefore, I need to discuss with you to reschedule classes on 18 and 25 September 2023.
- Is it OK to start classes at 17:00 on 18 and 25 September 2023?
	- from 17:00 to 19:50 on 18/Sep/2023
	- from 17:00 to 19:50 on 25/Sep/2023
- If any of you is not available at 17:00 on 18 and 25 September 2023, then we try to find the other time-slots.

### <span id="page-31-0"></span>Have a good use of Google Calendar

- You need to submit a set of exercises within two weeks.
	- Do not forget the deadline.
- Have a good use of Google Calendar (or something similar).

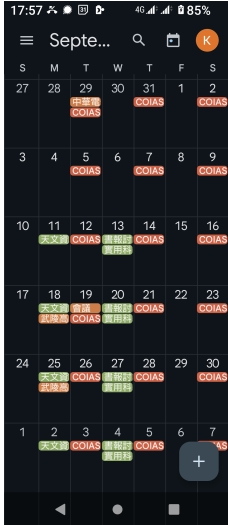

- Tap the icon of Google Calendar on your mobile phone.
- Then, you see a calendar.
- Tap a date on the calendar.

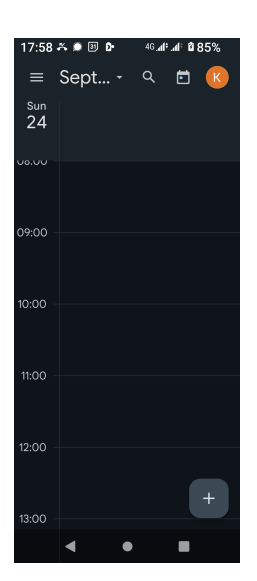

• Now, you see a calendar of a specific date.

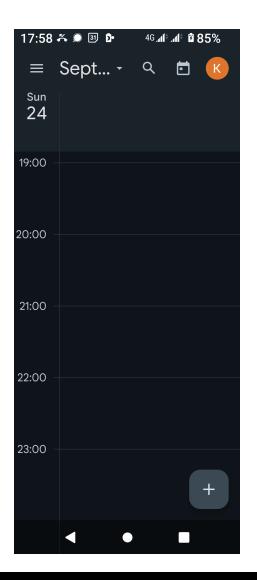

• Scroll down to the time that you would like to make an event.

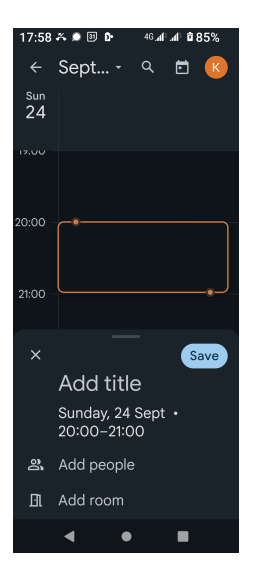

• Tap the time.

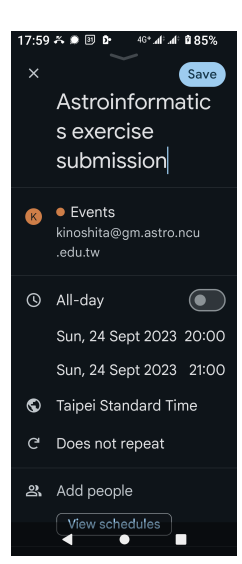

• Type event name.

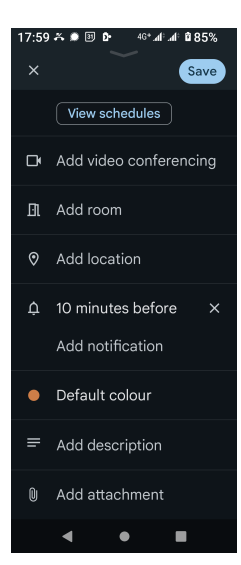

• Scroll down to find the notification setting.

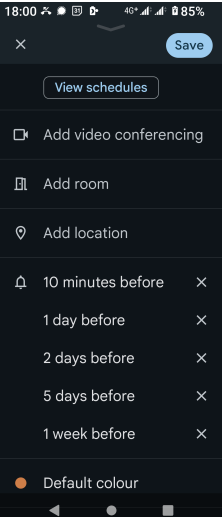

- Set notifications.
- Then, tap the "Save" button.

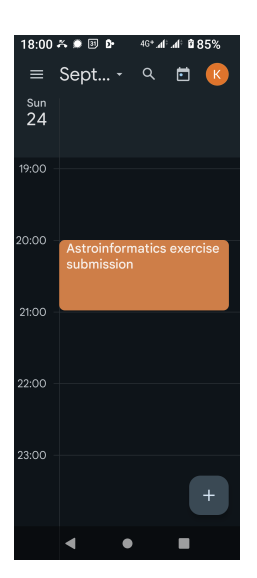

- Now, you have an event.
- You will get notifications and do not forget about the event.

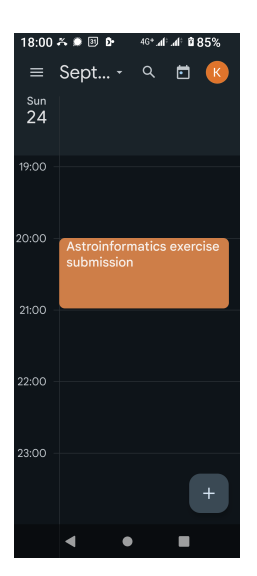

- It is also a good idea to make a task on Google Calendar.
- Tap "+" button.

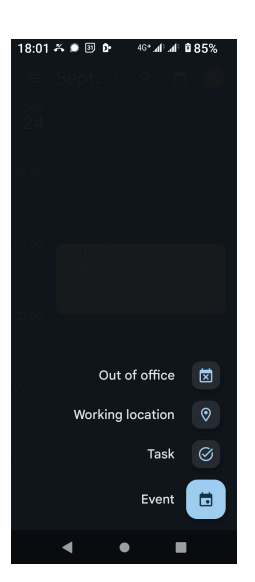

• Tap "Task" icon.

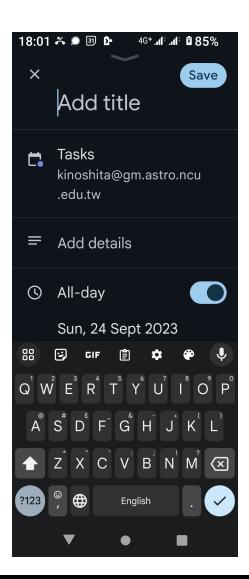

• Now, you can create a new task.

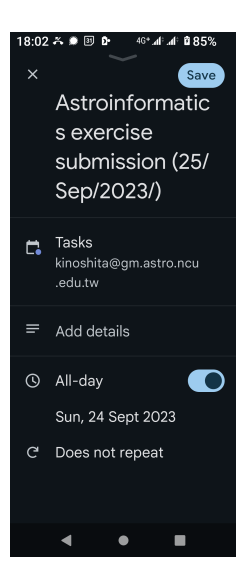

• Type task name.

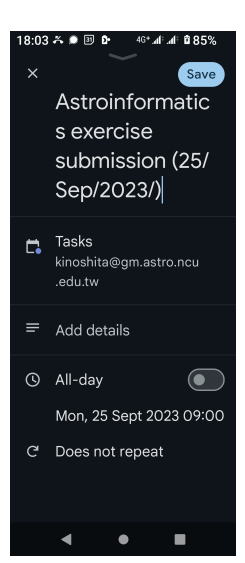

- Set the time if necessary.
- Then, tap the button "Save".

# Enjoy the course!

# Enjoy Python programming!

And, enjoy astronomy!